## *Moodle — Aide-mémoire*

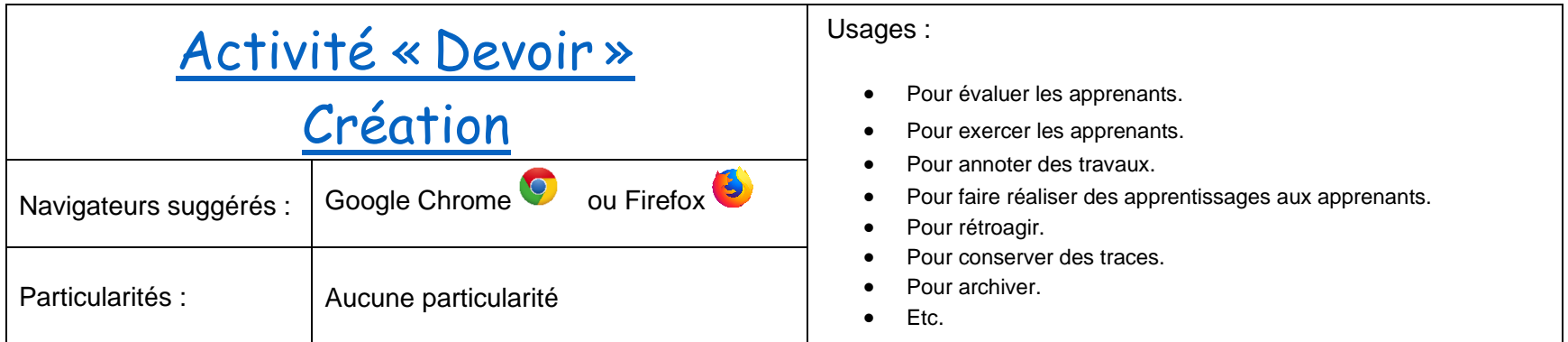

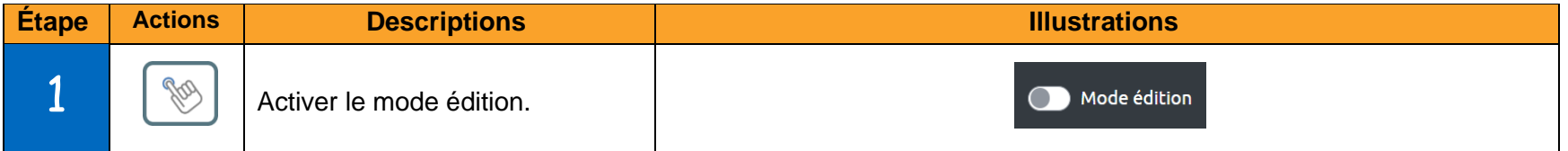

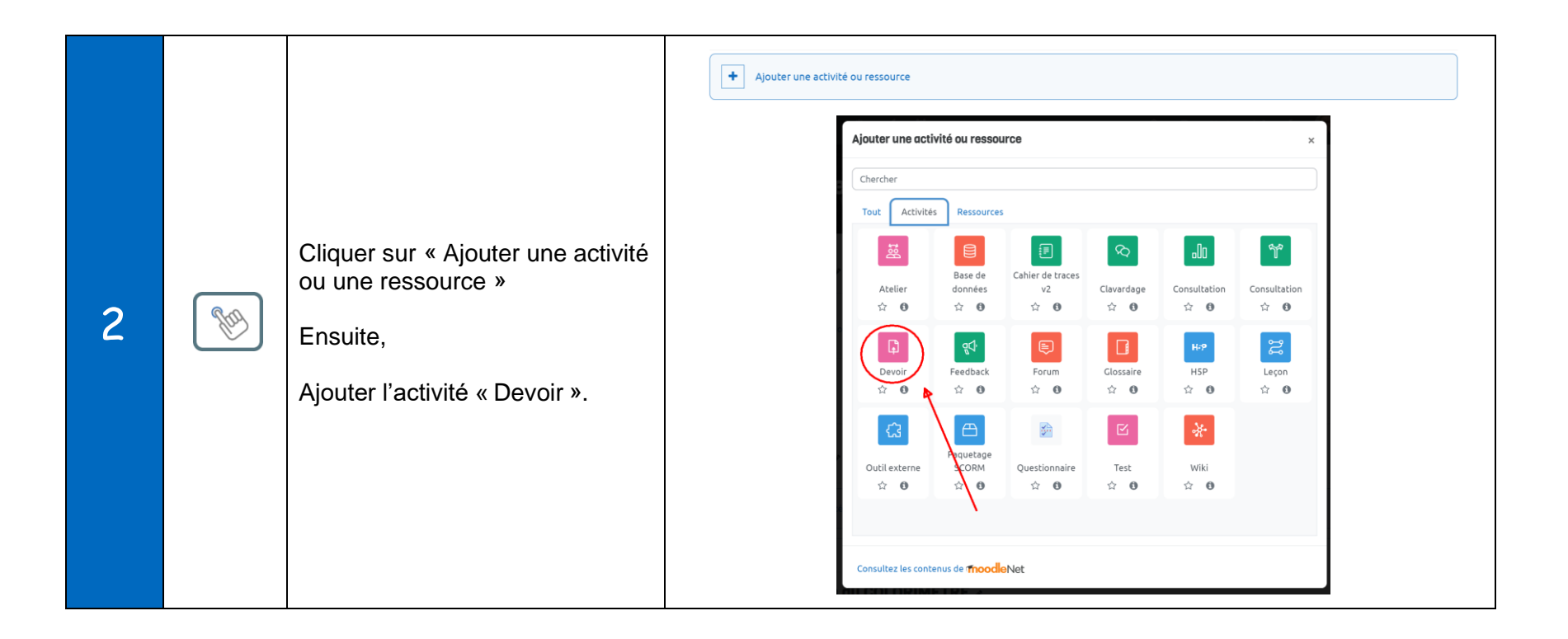

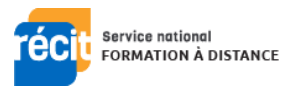

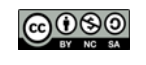

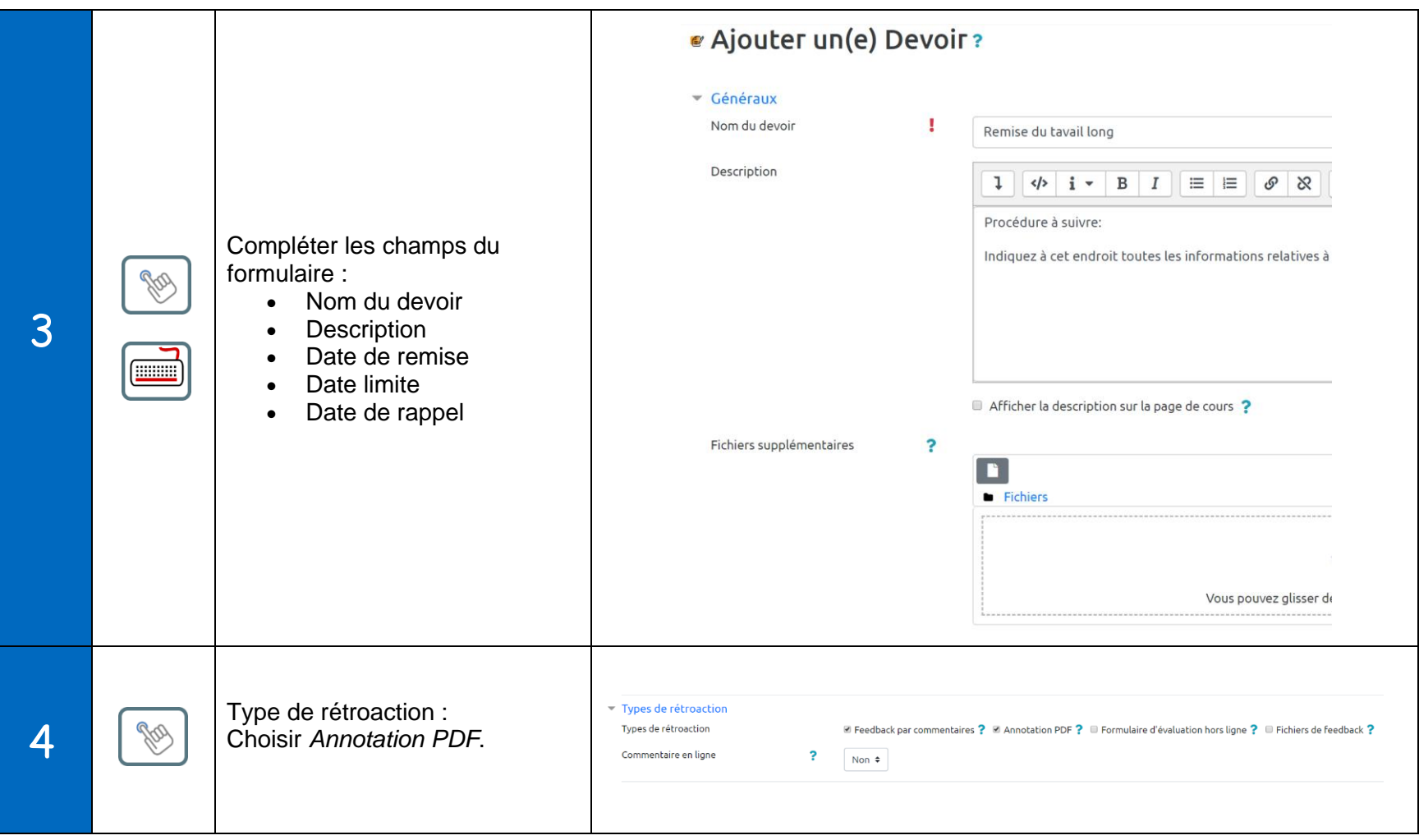

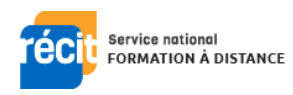

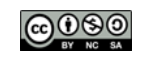

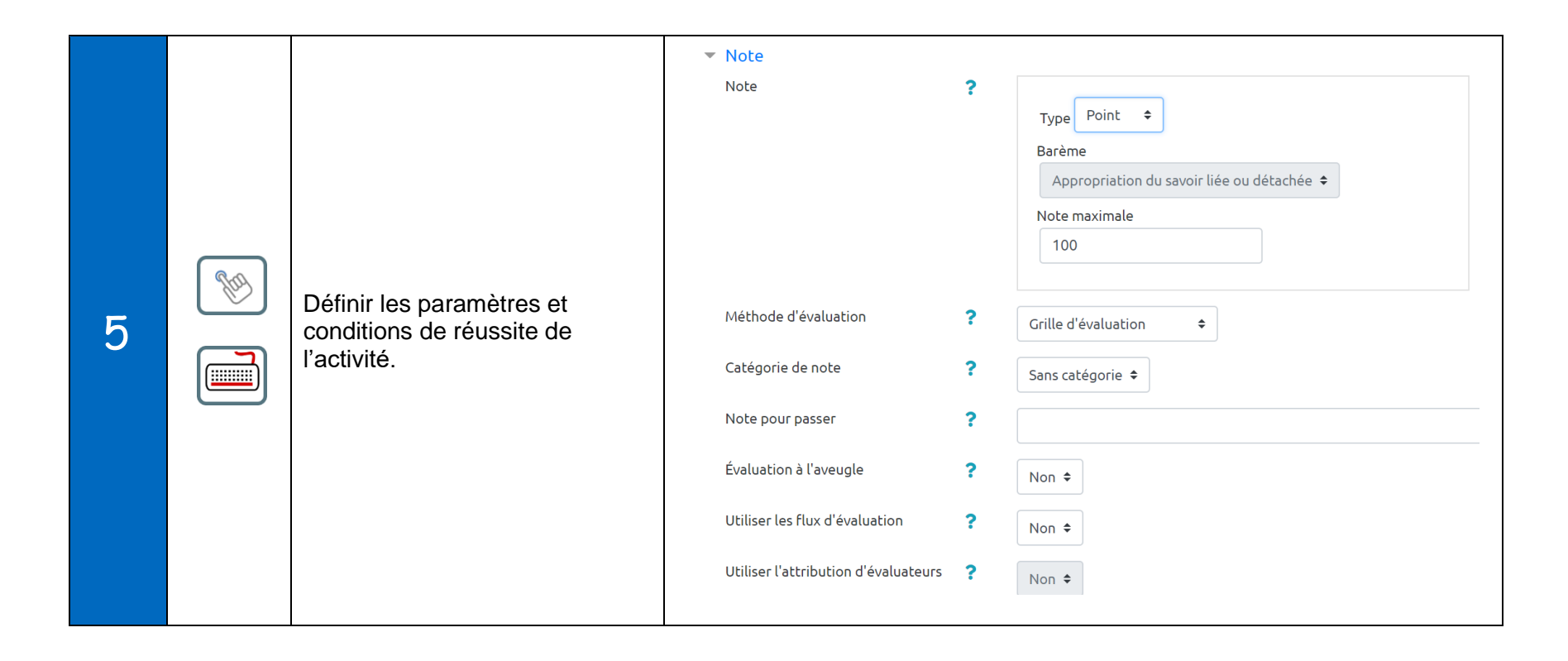

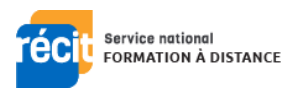

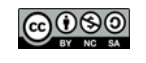

CC BY-NC-SA 4.0 International – Service national RÉCIT Formation à distance, mars 2023 – V2.1

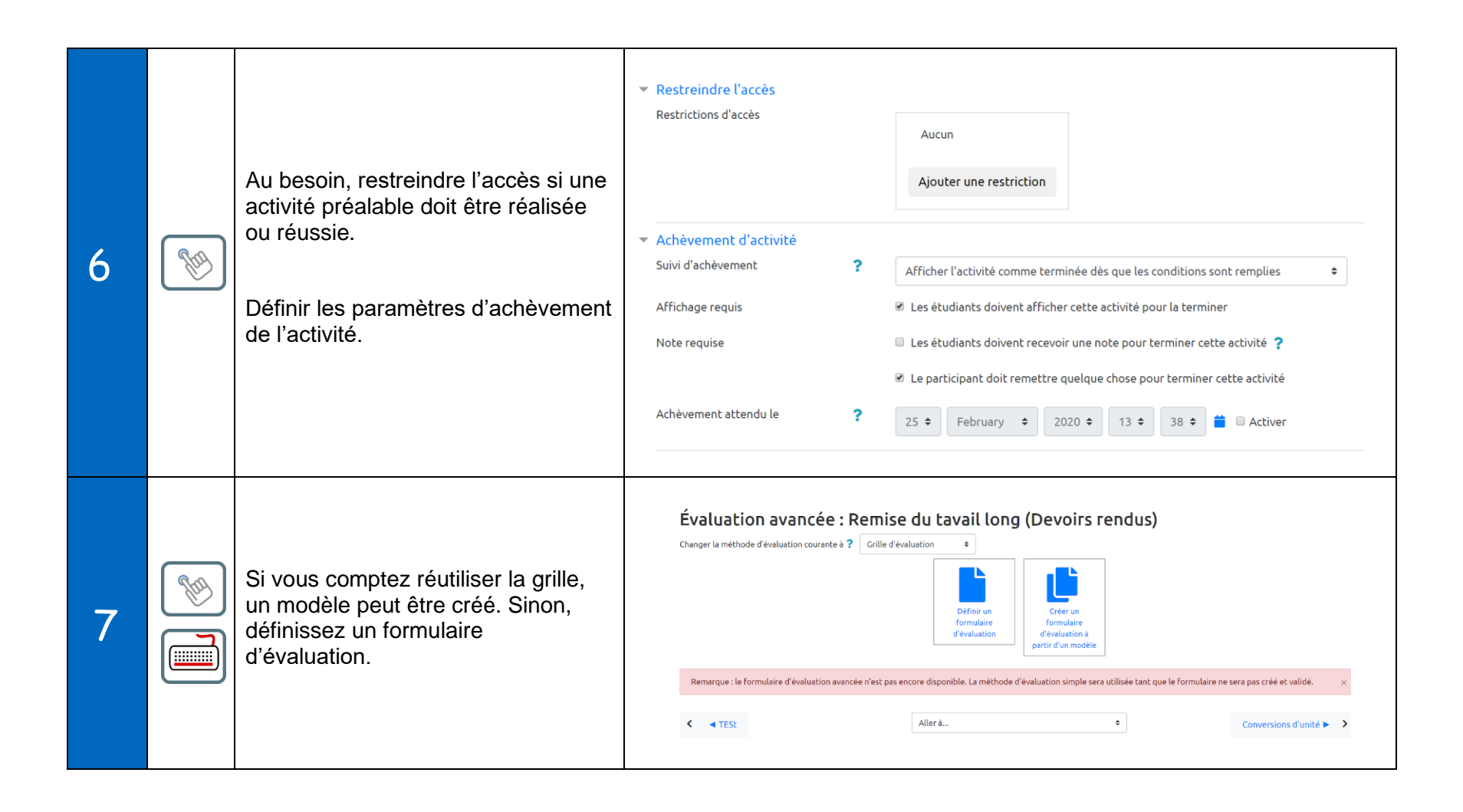

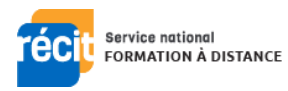

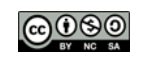

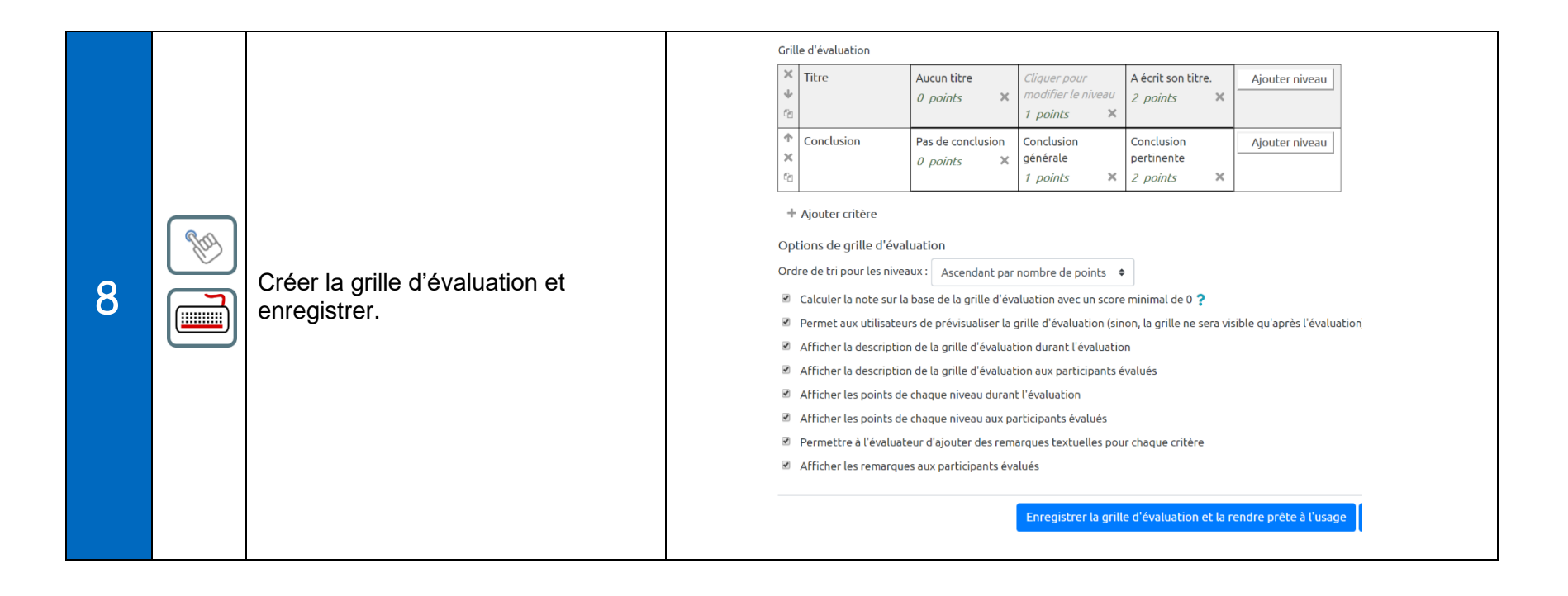

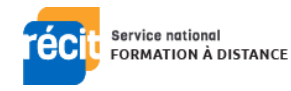

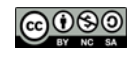

## *Section B : Corriger un « Devoir »*

Cette section présente comment corriger une production remise par un apprenant grâce à l'activité « Devoir ».

*Moodle — Aide-mémoire*

| Activité « Devoir »    |                                       | Usages :                                               |
|------------------------|---------------------------------------|--------------------------------------------------------|
|                        |                                       | Pour évaluer les apprenants.                           |
| Correction des travaux |                                       | Pour exercer les apprenants.                           |
|                        |                                       | Pour annoter des travaux.                              |
| Navigateurs suggérés : | Google Chrome <sup>O</sup> ou Firefox | Pour faire réaliser des apprentissages aux apprenants. |
|                        |                                       | Pour rétroagir.<br>$\bullet$                           |
| Particularités :       | Aucune particularité                  | Pour conserver des traces.                             |
|                        |                                       | Pour archiver.                                         |
|                        |                                       | Etc.                                                   |

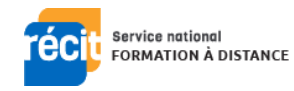

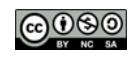

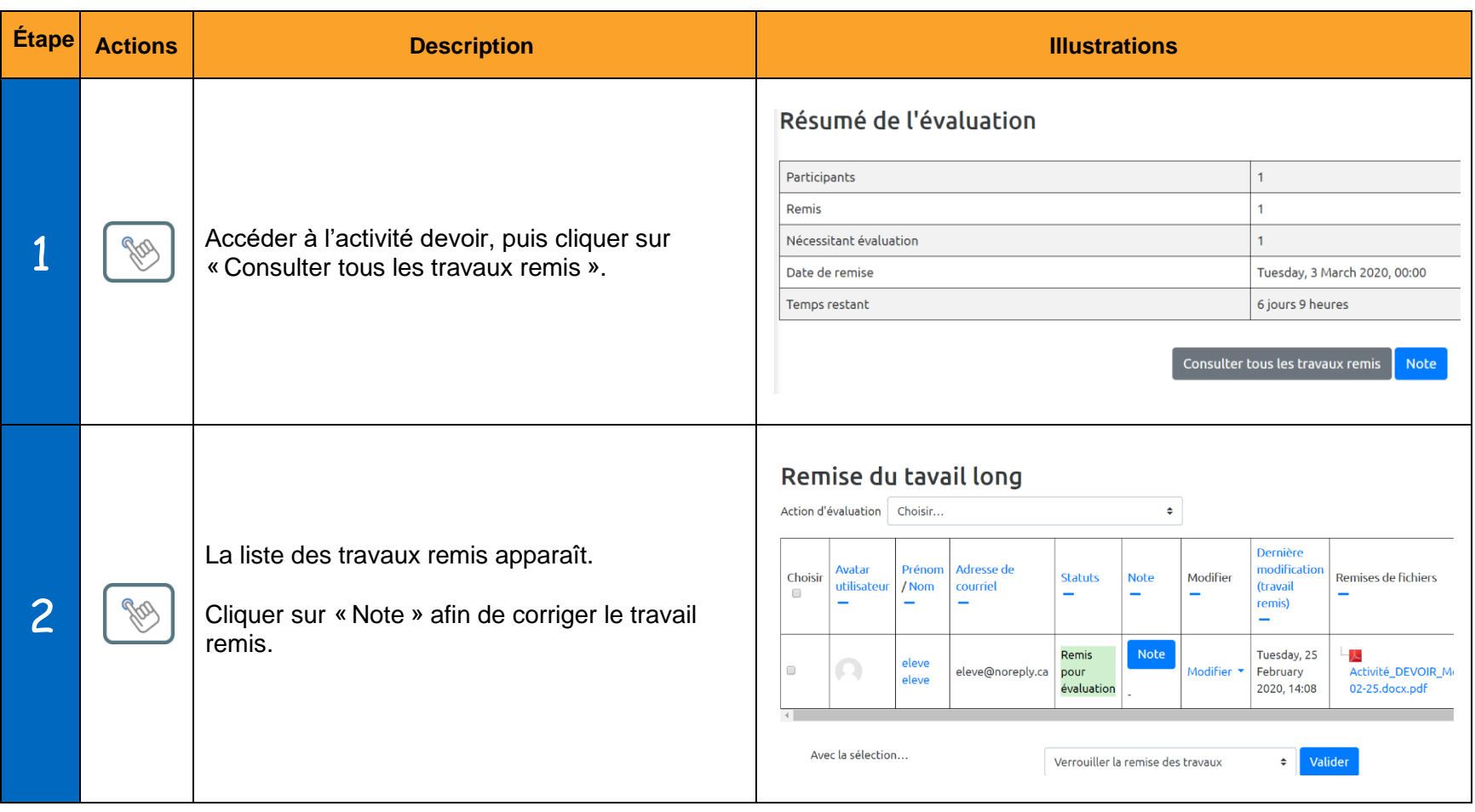

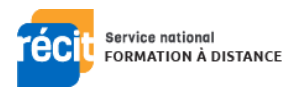

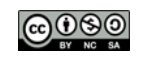

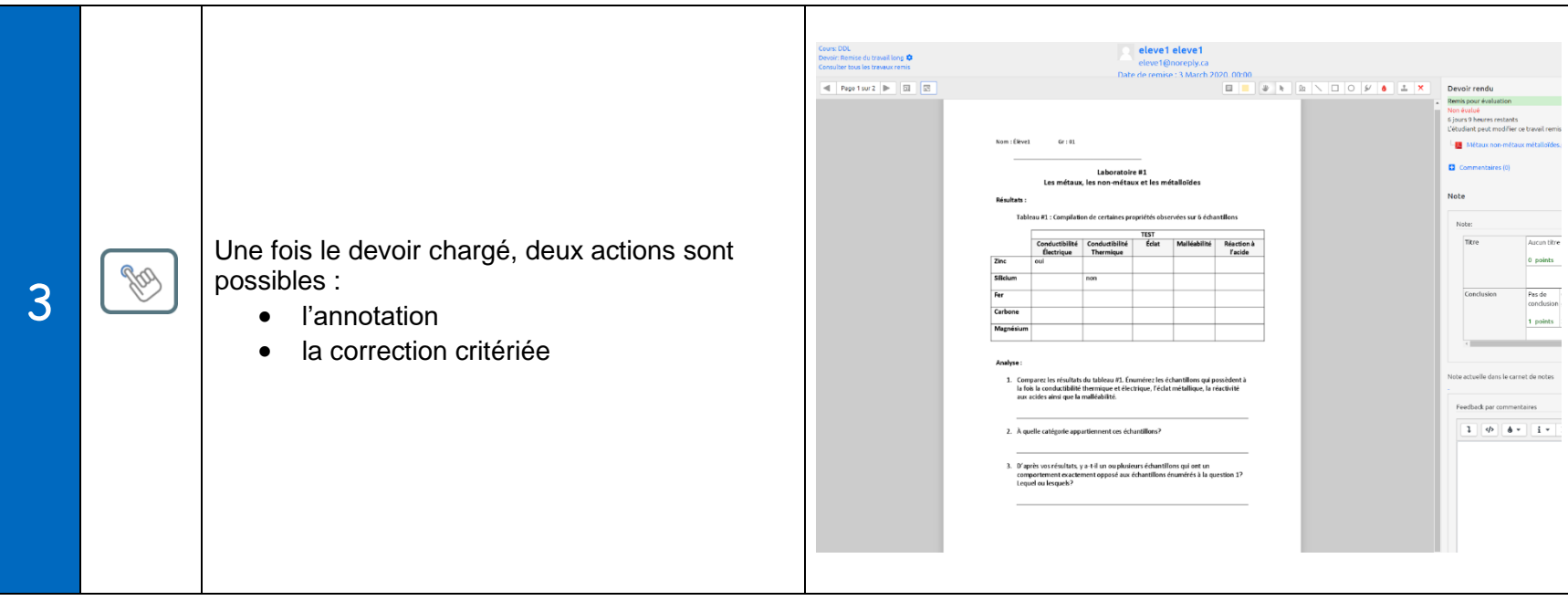

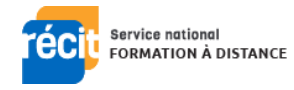

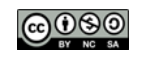

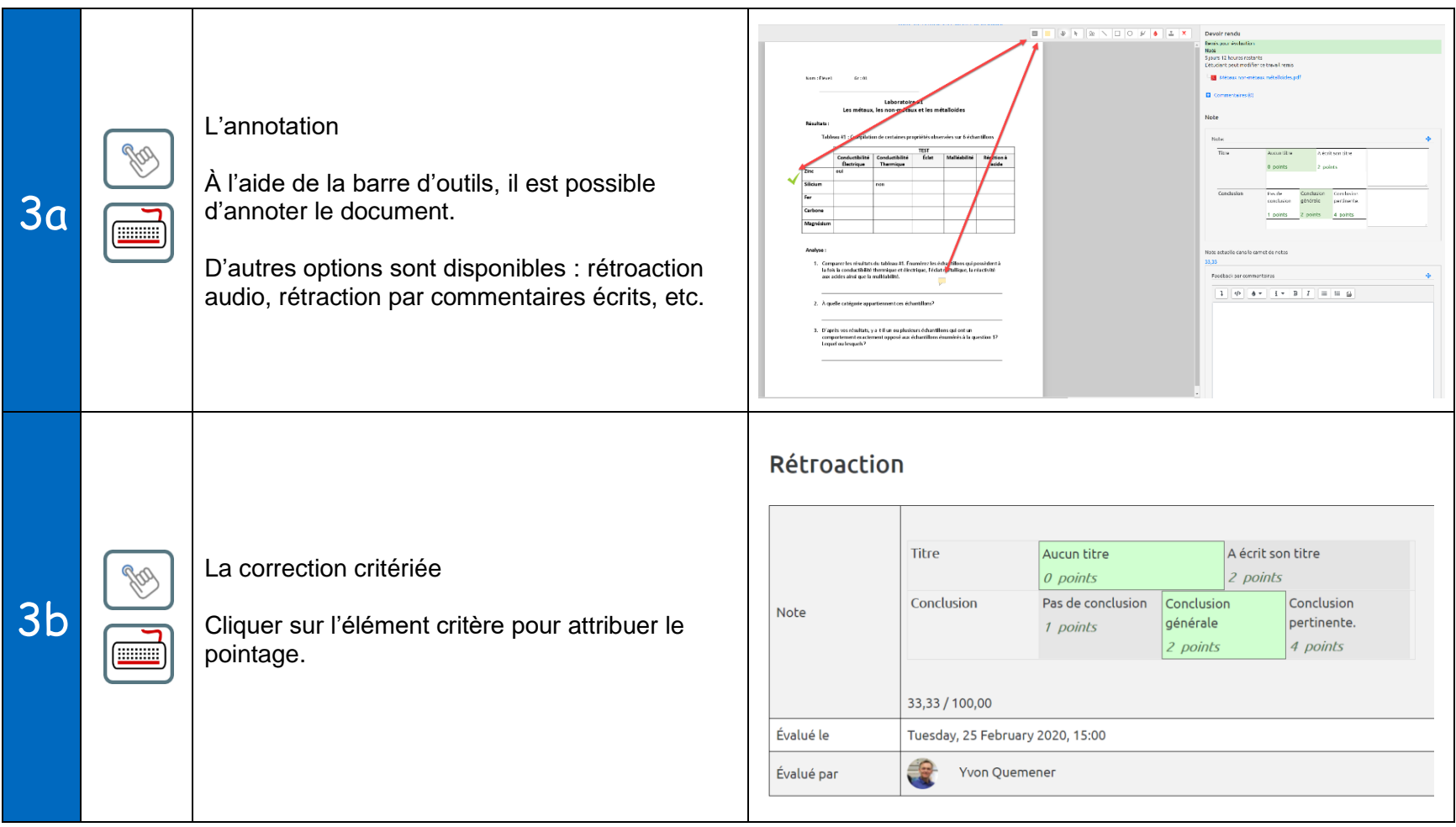

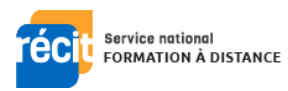

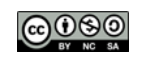